# eyetv hybrid

# Quick Start Guide

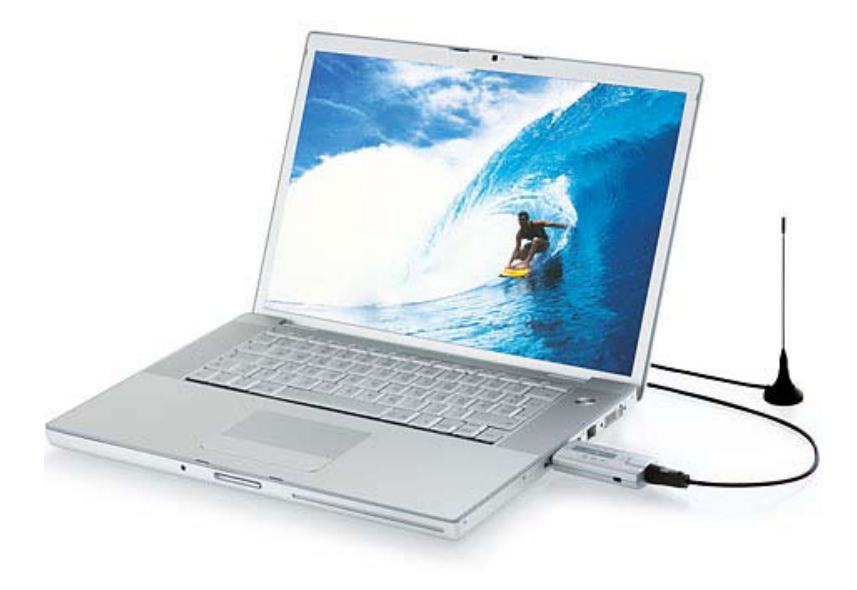

# elgato

Connect active antenna

20 M

# Connecting a rod antenna

Pull off the grey protective cap and connect EyeTV Hybrid to a free USB 2.0 port on your computer. You can connect the stick directly or via the supplied USB extension. Now connect the coaxial connector of the supplied antenna to the antenna socket of EyeTV Hybrid. Choose an elevated location for the antenna, preferably near a window. Insert the software CD, install EyeTV and follow the instructions in the setup wizard. successful installation, depending on the available signal, you can switch between the analog tuner and the DTT tuner in the menu EyeTV > Settings > Devices > EyeTV Hybrid.

### Note:

This product's rod antenna was developed to provide reliable signal quality, even under conditions unfavorable for reception, in areas where the broadcast infrastructure is designed for "portable indoor" reception. In other areas, it might be necesssary use an active antenna or a roof antenna – instead of the rod antenna – e.g. if there is an insufficient number of transmitters or if the nearest transmitter is too far away.

### Die EyeTV-Miniantenne anschließen

Ziehen Sie die graue Schutzkappe ab und verbinden Sie EyeTV Hybrid mit einem freien USB 2.0 Port Ihres Computers. Sie können den Stick direkt oder über die mitgelieferte USB-Verlängerung anschließen. Verbinden Sie nun den Koaxialstecker der mitgelieferten Antenne mit der Antennenbuchse von EyeTV Hybrid. Wählen Sie einen erhöhten Standort für die Antenne, wenn möglich in der Nähe eines Fensters. Legen Sie die Software-CD ein, installieren Sie EyeTV und folgen Sie Anweisungen des Einrichtungsassistenten. Nach erfolgter In-stallation können Sie je nach dem verfügbaren Signal im Menü EyeTV > Einstellungen > Geräte > EyeTV Hybrid zwischen dem analogen Tuner und dem DVB-T-Tuner umschalten.

Hinweis: Die beiliegende Stabantenne wurde entwickelt, um auch unter ungünstigen Empfangsbedingungen eine ausreichende Signalqualität zu gewährleisten. In manchen Bereichen kann es bedingt durch eine nicht ausreichende Senderdichte bzw. eine zu große Entfernung vom Sender notwendig sein, statt der Stabantenne eine aktive Antenne oder eine Dachantenne zu verwenden.

Raccordement d'une antenne tige Retirez le capuchon protecteur gris et connectez EyeTV Hybrid à un port USB 2.0 libre de votre ordinateur. Vous pouvez

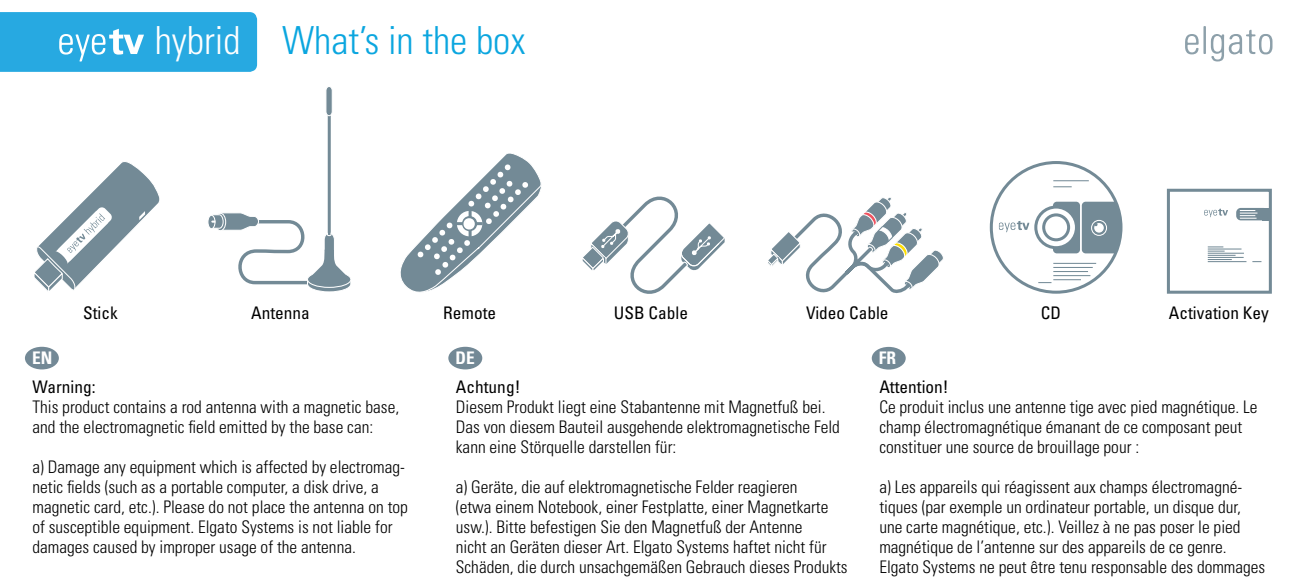

raccorder le stick directement ou via la rallonge USB incluse. Raccordez alors le connecteur coaxial de l'antenne incluse avec la prise d'antenne de EyeTV Hybrid. Choisissez un emplacement surélevé pour l'antenne, si possible à proximité d'une fenêtre. Insérez le CD du logiciel, démarrez l'installation d'EyeTV et suivez les instructions de l'assistant d'in: Après l'installation, allez dans le menu EyeTV > Préférences > Matériel > EyeTV Hybrid et basculez entre le tuner analogique et le tuner TNT selon le signal disponible.

### Attention:

L'antenne ci-jointe a été conçue pour garantir une qualité du signal suffisante même dans des conditions de réception défavorables. Dans certaines régions, à cause d'une densité insuffisante des émetteurs ou d'un trop grand éloignement de l'émetteur, il peut s'avérer nécessaire d'utiliser une antenne active ou une antenne de toit à la place de l'antenne tige.

## eyetv hybrid

# elgato

### **EN DE FR**

b) Interfere with pacemakers. In general, a distance of at least 20 centimeters should be maintained between the magnet and your pacemaker. If you feel that the antenna's magnetic base interferes with your pacemaker, please move away from the antenna. Please discuss this matter with your doctor.

nicht an Geräten dieser Art. Elgato Systems haftet nicht für Schäden, die durch unsachgemäßen Gebrauch dieses Produkts entstanden sind.

b) Herzschrittmacher. Wenn Sie als Träger eines Herzschritt-machers eine durch den Magnetfuß der Antenne verursachte Störung feststellen, entfernen Sie sich von der Antenne. Sprechen Sie darüber auch mit Ihrem Arzt.

consécutifs à un usage inapproprié de ce produit.

# eyetv hybrid Connect DVB-T antenna

# elgato

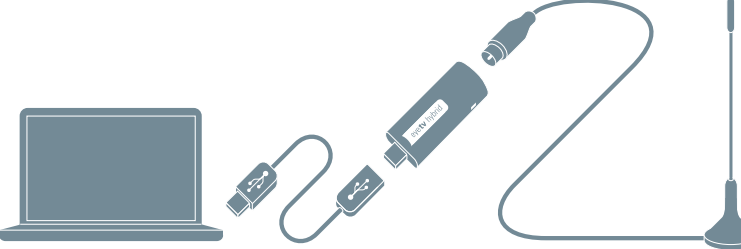

### b) Les stimulateurs cardiaques (pacemaker). Si, étant porteur d'un stimulateur cardiaque, vous constatez une perturbation occasionnée par le pied magnétique de l'antenne, éloignez-vous de l'antenne. De manière générale, le stimulateur cardiaque devrait être situé à au moins 20 centimètres de l'aimant. Parlez-en aussi avec votre médecin.

### Connecting an active antenna

Pull off the grey protective cap and connect EyeTV Hybrid to a free USB 2.0 port on your computer. You can connect the stick directly or via the supplied USB extension. Now connect your active antenna using a coaxial cable (not included) to the antenna socket of EyeTV Hybrid. Please note that the antenna requires its own power supply. Please read the accompanying documentation for this as well as for setup of the active antenna. Insert the software CD, install EyeTV and follow the instructions in the setup wizard. After successful installation, depending on the available signal, you can switch between the analog tuner and the DTT tuner in the menu EyeTV > Set-tings > Devices > EyeTV Hybrid.

### Eine aktive Antenne anschließen

Ziehen Sie die graue Schutzkappe ab und verbinden Sie EyeTV Hybrid mit einem freien USB 2.0 Port Ihres Computers. Sie können den Stick direkt oder über die mitgelieferte USB-Verlängerung anschließen. Verbinden Sie nun Ihre aktive Antenne über ein Koaxialkabel (nicht im Lieferumfang) mit der Antennenbuchse von EyeTV Hybrid. Beachten Sie bitte, dass die Antenne eine eigene Stromversorgung benötigt. Lesen Sie hierzu sowie zur Einrichtung der aktiven Antenne die Dokumentation, die dem Produkt beilag. Legen Sie die Software-CD ein, installieren Sie EyeTV und folgen Sie den Anweisungen des Einrichtungsassistenten. Nach erfolgter Installation können Sie je nach dem verfügbaren Signal im Menü EyeTV > Einstellungen > Geräte > EyeTV Hybrid zwischen dem analogen Tuner und dem DVB-T-Tuner umschalten.

 $\overline{\mathcal{C}}$ 

### Raccordement d'une antenne active

Retirez le capuchon protecteur gris et connectez EyeTV Hybrid à un port USB 2.0 libre de votre ordinateur. Vous pouvez raccorder le stick directement ou via la rallonge USB incluse. Raccordez alors votre antenne active via un connecteur coaxial (non inclus) avec la prise d'antenne de EyeTV Hybrid. N'oubliez pas que l'antenne a besoin de sa propre alimentation électrique. Concernant ce sujet ainsi que pour l'installation de l'an-tenne active, référez-vous à la documentation accompagnant votre produit. Insérez le CD du logiciel, démarrez l'installation d'EyeTV et suivez les instructions de l'assistant d'installation. Après l'installation, allez dans le menu EyeTV > Préférences > Matériel > EyeTV Hybrid et basculez entre le tuner analogique et le tuner TNT selon le signal disponible.

### **EN DE FR**

## Connect external source via S-VHS

elgato

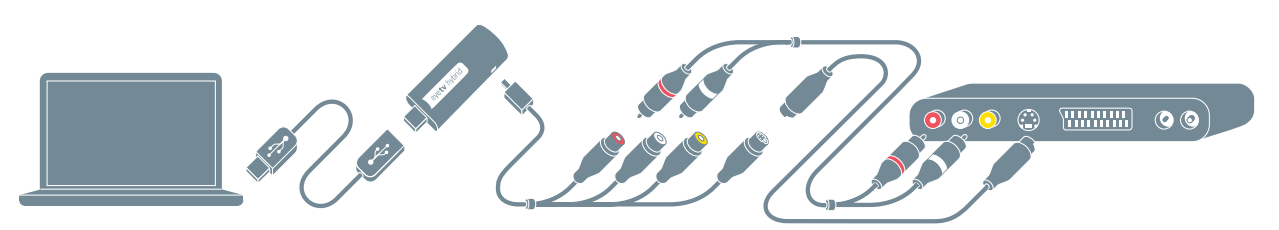

# Connect external source via RCA

# elgato

### Connecting a roof antenna

Eine Dachantenne anschließen Ziehen Sie die graue Schutzkappe ab und verbinden Sie EyeTV Hybrid mit einem freien USB 2.0 Port Ihres Computers. Sie können den Stick direkt oder über die mitgelieferte USB-Verlängerung anschließen. Verbinden Sie nun die Steckdose, an der das Signal der Dachantenne oder des Kabelanschlusses anliegt, über ein Koaxialkabel (nicht im Lieferumfang) mit der Antennenbuchse von EyeTV Hybrid. Legen Sie die Software-CD ein, installieren Sie EyeTV und folgen Sie den Anweisungen des Einrichtungsassistenten. Falls Ihre Anten-nenanlage oder Ihre Kabelverteileranlage einen Signalverstärker einsetzt, testen Sie nach Installation der Software bitte verschiedene Pegeleinstellungen, um die für EyeTV Hybrid optimale Signalstärke zu ermitteln. Nach erfolgter Installation<br>können Sie je nach dem verfügbaren Signal im Menü EyeTV<br>> Einstellungen > Geräte > EyeTV Hybrid zwischen dem ana-<br>logen Tuner (für analoges Kabel und analoges

Pull off the grey protective cap and connect EyeTV Hybrid to a free USB 2.0 port on your computer. You can connect the stick directly or via the supplied USB extension. Now connect the socket which carries the signal for the roof antenna or cable connection using a coaxial cable (not included) to the antenna socket of EyeTV Hybrid. Insert the software CD, install EyeTV and follow the instructions in the setup wizard. If your antenna system or cable distribution system uses a signal amplifier, please test different threshold settings after installation of the software in order to determine the optimum signal strength for EyeTV Hybrid. After successful installation, depending on the available signal, you can switch between the analog tuner (for analog cable and analog terrestrial television) and the DTT tuner in the menu EyeTV > Settings > Devices > EyeTV Hybrid.

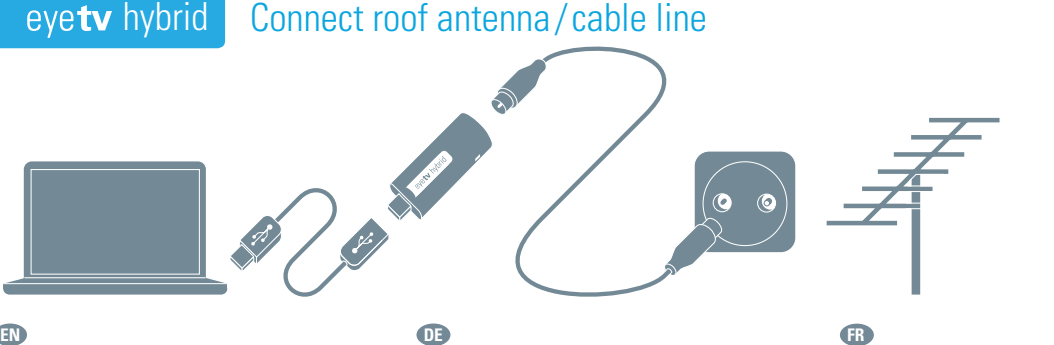

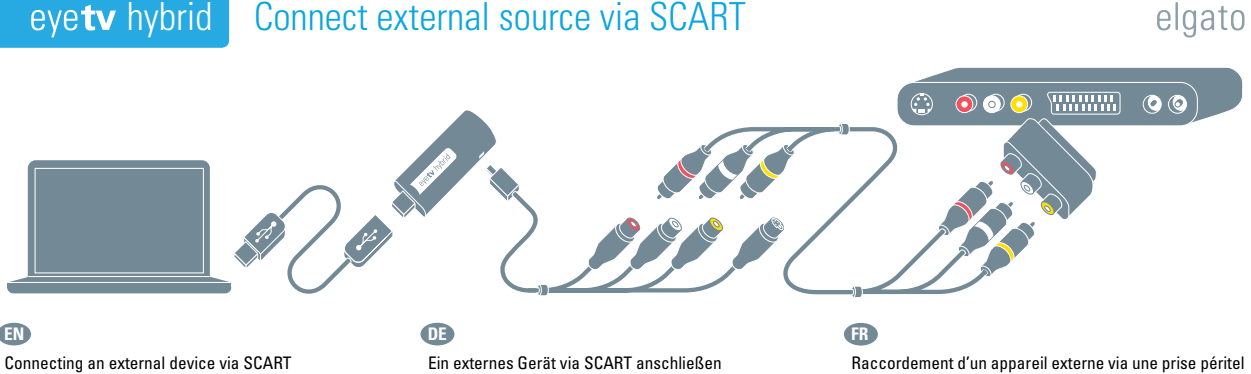

Raccordement d'une antenne de toit Retirez le capuchon protecteur gris et connectez EyeTV Hybrid à un port USB 2.0 libre de votre ordinateur. Vous pouvez raccorder le stick directement ou via la rallonge USB incluse. Raccordez alors la prise d'antenne murale où arrive le signal de votre antenne de toit via un connecteur coaxial (non inclus) avec la prise d'antenne de EyeTV Hybrid. Insérez le CD du logiciel, démarrez l'installation d'EyeTV et suivez les instructions de l'assistant d'installation. Au cas ou votre installation d'antenne utilise un amplificateur, testez différents niveaux d'amplification après l'installation du logiciel de façon à fournir à EyeTV Hybrid une intensité de signal optimale. Après l'installation, allez dans le menu EyeTV > Préférences > Matériel > EyeTV Hybrid et basculez entre le tuner analogique (pour la TV analogique par câble et la TV analogique terrestre) et le tuner TNT selon le signal disponible.

elgato

Pull off the grey protective cap and connect EyeTV Hybrid to a free USB 2.0 port on your computer. You can connect the stick directly or via the supplied USB extension. Insert the video adaptor cable in the socket on the side of EyeTV Hybrid. Connect the composite video inputs to the SCART output of the device that you would like to connect using a composite-to-SCART cable (please observe the signal direction, not included). Alternatively, you can also use a composite cable (not included) as well as a composite-to-SCART adaptor (please observe the signal direction, not included in the delivery). Insert the software CD, install EyeTV and follow the instructions in the setup wizard. After installation is complete, you can switch between the tuner and the composite video input depending on the available signal in the Control menu.

> Ziehen Sie die graue Schutzkappe ab und verbinden Sie EyeTV Hybrid mit einem freien USB 2.0 Port Ihres Computers. Sie können den Stick direkt oder über die mitgelieferte USB-Verlängerung anschließen. Stecken Sie das Videoadapterkabel in die seitliche Buchse von EyeTV Hybrid. Verbinden Sie den S-Video-Eingang über ein S-Video-Kabel (nicht im Lieferumrang) mit dem entsprechenden Ausgang des Geräts, da anschließen möchten. Verbinden Sie außerdem dessen RCA-Audioausgänge über ein RCA-Kabel (nicht im Lieferumfang) mit den Audioeingängen von EyeTV Hybrid. Legen Sie die Software-CD ein, installieren Sie EyeTV und folgen Sie den Anweisungen des Einrichtungsassistenten. Nach erfolgter Installation können Sie je nach dem verfügbaren Signal im Menü Steuerung zwischen dem Tuner und dem S-Video-Eingang umschalten.

Connecting an external composite video source Pull off the grey protective cap and connect EyeTV Hybrid to a free USB 2.0 port on your computer. You can connect the stick directly or via the supplied USB extension. Insert the video adaptor cable in the socket on the side of EyeTV Hybrid. Connect the composite video input using a composite cable (not included) to the corresponding output of the device that you would like to connect. Insert the software CD, install EyeTV and follow the instructions in the setup wizard. After installation is complete, you can switch between the tuner and the composite video input depending on the available signal in the Control menu

Ziehen Sie die graue Schutzkappe ab und verbinden Sie EyeTV Hybrid mit einem freien USB 2.0 Port Ihres Computers. Sie können den Stick direkt oder über die mitgelieferte USB-Verlängerung anschließen. Stecken Sie das Videoadapterkabel in die seitliche Buchse von EyeTV Hybrid. Verbinden Sie die Composite-Video-Eingänge über ein Composite-zu-SCART-Kabel (bitte Signalrichtung beachten, nicht im Lieferumfang) mit dem SCART-Ausgang des Geräts, das Sie anschließen möchten. Alternativ können Sie auch ein Composite-Kabel (nicht im Lieferumfang) sowie einen Composite-zu-SCART-<br>Adapter (bitte Signalrichtung beachten, nicht im Lieferumfang)<br>verwenden. Legen Sie die Software-CD ein, installieren Sie<br>EyeTV und folgen Sie den Anweisungen des Ein sistenten. Nach erfolgter Installation können Sie je nach dem verfügbaren Signal im Menü Steuerung zwischen dem Tuner und dem Composite-Videoeingang umschalten.

Raccordement d'un appareil externe via une prise péritel Retirez le capuchon protecteur gris et connectez EyeTV Hybrid à un port USB 2.0 libre de votre ordinateur. Vous pouvez raccorder le stick directement ou via la rallonge USB incluse. Branchez le câble adaptateur vidéo dans la prise latérale de EyeTV Hybrid. Connectez les entrées vidéo composites via un câble adaptateur composite vers péritel (attention au sens du signal, non inclus) avec la sortie péritel de l'appareil que vous voulez raccorder. Vous pouvez aussi utiliser un câble composite (non inclus) ainsi qu'un adaptateur composite vers péritel (attention au sens du signal, non-inclus). Insérez le CD du logiciel, démarrez l'installation d'EyeTV et suivez les instructions de l'assistant d'installation. Après l'installation, allez dans le menu Commandes et basculez entre le tuner et l'entrée vidéo composite selon le signal disponible.

# eyetv hybrid

### Connecting an external video source via S-Video (S-VHS)

Pull off the grey protective cap and connect EyeTV Hybrid to a free USB 2.0 port on your computer. You can connect the stick directly or via the supplied USB extension. Insert the video adaptor cable in the socket on the side of EyeTV Hybrid. Connect the S-Video input using an S-Video cable (not included) to the corresponding output of the device that you would like onnect. Also connect the RCA audio out cable (not included) with the audio inputs of EyeTV Hybrid. Insert the software CD, install EyeTV and follow the instructions in the setup wizard. After successful installation, you can switch between the tuner and the S-Video input depending on the available signal in the Control menu.

### Eine externe Videoquelle via S-Video (S-VHS) anschließen

Raccordement d'une source vidéo externe

via une prise S-Vidéo (S-VHS) Retirez le capuchon protecteur gris et connectez EyeTV Hybrid à un port USB 2.0 libre de votre ordinateur. Vous pouvez raccorder le stick directement ou via la rallonge USB incluse. Branchez le câble adaptateur vidéo dans la prise latérale de EyeTV Hybrid. Connectez l'entrée S-Vidéo via un câble S-Vidéo (non inclus) avec la sortie correspondante de l'appareil que is voulez raccorder. Raccordez en outre ses sorties RC audio via un câble RCA (non inclus) avec les entrées audio de EyeTV Hybrid. Insérez le CD du logiciel, démarrez l'installation d'EyeTV et suivez les instructions de l'assistant d'installation. Après l'installation, allez dans le menu Commandes et basculez entre le tuner et l'entrée S-Vidéo selon le signal disponible.

# eyetv hybrid

### **EN DE FR**

### Eine externe Videoquelle via Composite anschließen

Ziehen Sie die graue Schutzkappe ab und verbinden Sie EyeTV Hybrid mit einem freien USB 2.0 Port Ihres Computers. Sie können den Stick direkt oder über die mitgelieferte USB-Verlängerung anschließen. Stecken Sie das Videoadapterkabel in die seitliche Buchse von EyeTV Hybrid. Verbinden Sie die Composite-Video-Eingänge über ein Composite-Kabel (nicht im Lieferumfang) mit den entsprechenden Ausgängen des Geräts, das Sie anschließen möchten. Legen Sie die Software-CD ein, installieren Sie EyeTV und folgen Sie den Anweisungen des Einrichtungsassistenten. Nach erfolgter Installation können Sie je nach dem verfügbaren Signal im Menü Steuerung zwischen dem Tuner und dem Composite-Videoeingang umschalten.

### Raccordement d'une source vidéo externe via une prise composite

Retirez le capuchon protecteur gris et connectez EyeTV Hybrid à un port USB 2.0 libre de votre ordinateur. Vous pouvez raccorder le stick directement ou via la rallonge USB incluse. Branchez le câble adaptateur vidéo dans la prise latérale de EyeTV Hybrid. Connectez les entrées vidéo composites via un câble composite (non inclus) avec les sorties correspondantes de l'appareil que vous voulez raccorder. Insérez le CD du logiciel, démarrez l'installation d'EyeTV et suivez les instructions de l'assistant d'installation. Après l'installation, allez dans le menu Commandes et basculez entre le tuner et l'entrée vidéo composite selon le signal disponible.

WWW.

 $\bullet$ 

### **EN DE FR**

No of the Contract of